## GoToMeeting– Getting Started Quickly GoToMeeing– Getting Started Quickly

First, get an account. If you need an account, enter a Help Desk ticket or call

ext. 44357. Answer the email invite from Citrix to activate your account.

GoToMeeting can be accessed two ways‐ Web interface / Application Interface  $\mathbf{b} = \mathbf{b}$  interface  $\mathbf{b}$  interface  $\mathbf{b}$  interface  $\mathbf{b}$ 

## **Web Interface‐** www.gotomeeting.com

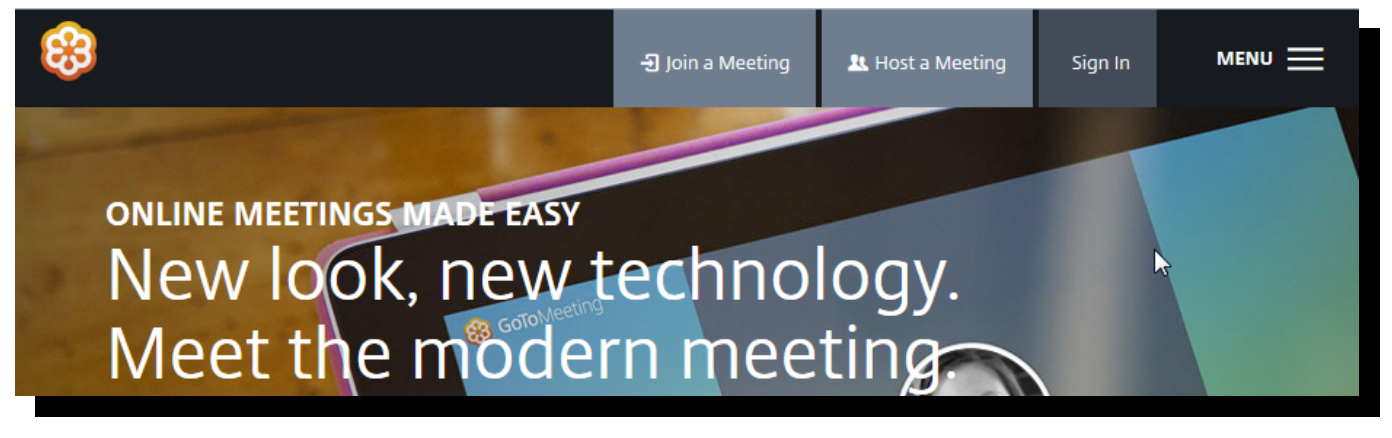

Click on Sign In (on right‐hand side). Enter your UML email address and whatever password that you created.

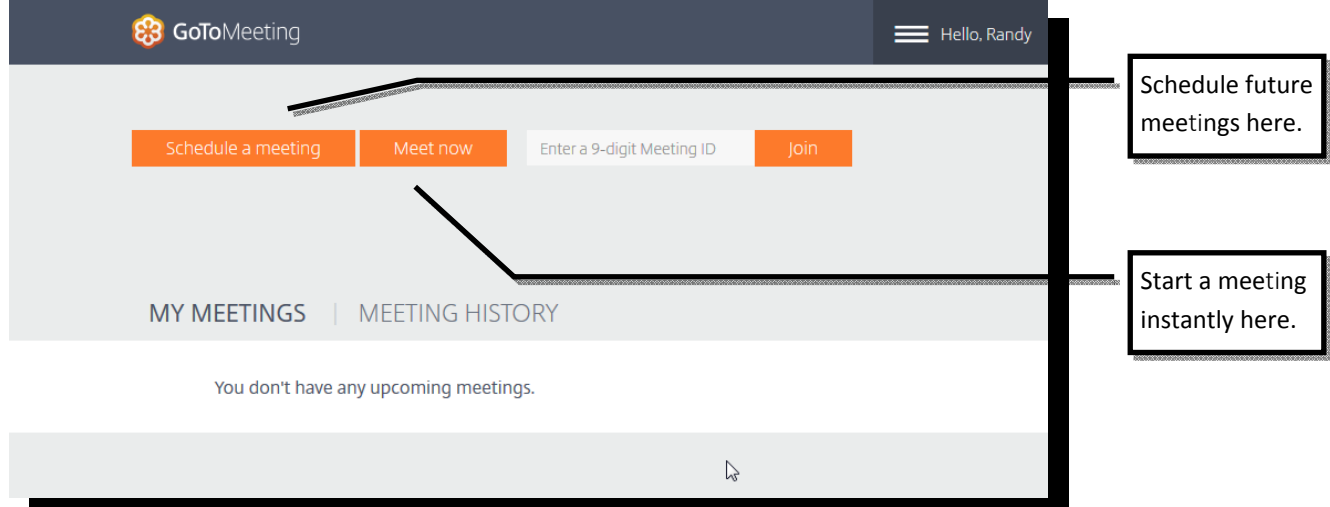

Once you have scheduled a future meeting, it will be listed under My Meetings‐

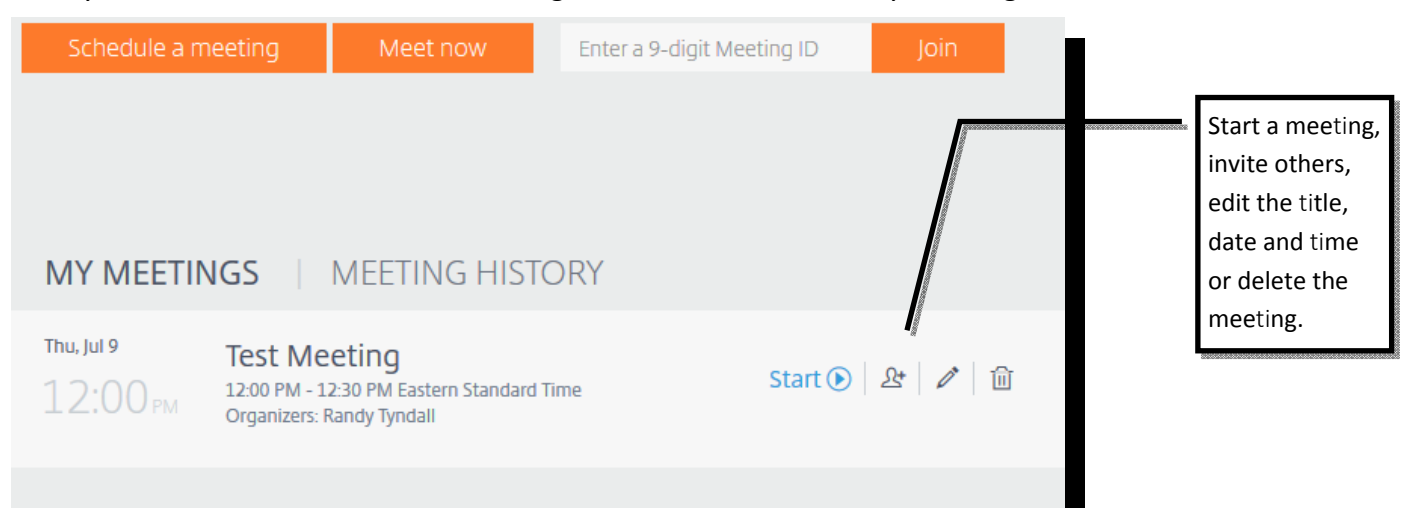

## **Applica**ti**on Interface** (will appear after conducting a GTM the first time)**‐** Look for

the daisy icon, sometimes hidden on the toolbar‐

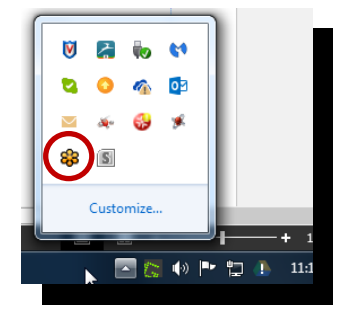

Right click on the icon and you are offered choices‐

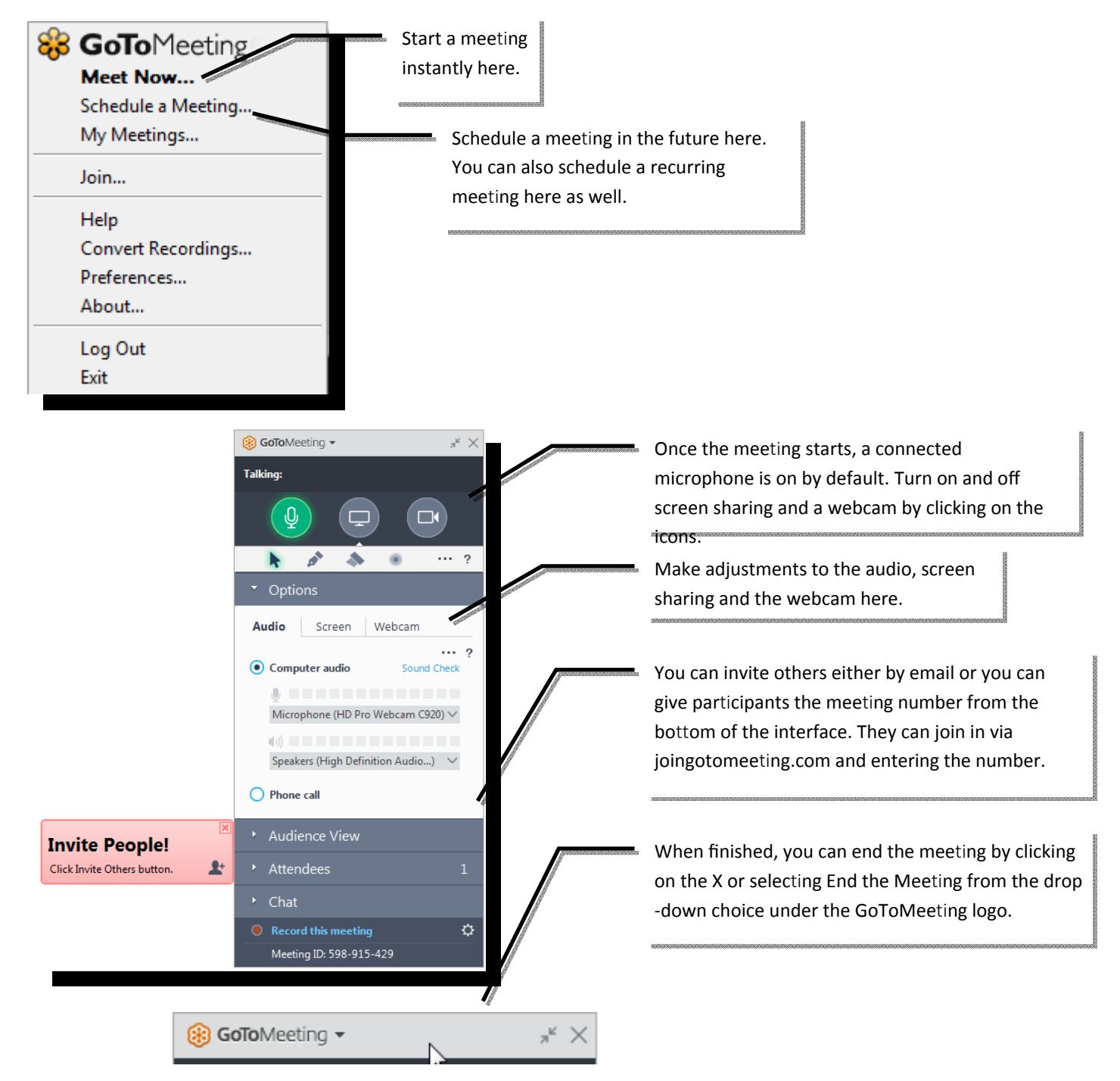

## **Roles within GoToMee**ti**ng‐**

**Organizer**—The person who schedules, starts and stops a meeting. If you have a GTM account, you can start and stop a meeting that you scheduled. You cannot do this for other meetings UNLESS you have been appointed as an organizer.

**Co‐Organizer**—You as an organizer can appoint someone to be a co‐organizer. These people can start and stop a meeting setup by someone else. This is a useful role for you can tell someone that they will need to start the meeting since you can't attend or you are running late.

**Presenter**—The person who is presenting during a meeting and typically share a screen or presentation from their computer. There can be many people presenting during a meeting but there can only be ONE presenter at a time. The organizer can change presenters. By default, the organizer is also the presenter. Note: If someone is attending via a mobile device, they cannot be made presenter unless they are also the organizer.

**A**tt**endee**—This is a person who joins a meeting. They do not present, UNLESS they are made a presenter.